# لمعلا راطإ ةباوبل يوديلا تيبثتلا لجسلا تافلمو يصيخشتلا Ï

### المحتويات

المقدمة المتطلبا<u>ت الأساسية</u> المتطلبات المكونات المستخدمة المشكلة استكشاف الأخطاء وإصلاحها الحل

### المقدمة

يصف هذا المستند الإجراء المستخدم لاسترداد تثبيت فاشل لمادة إطار عمل التشخيص Cisco Unified Contact .(Center Enterprise (UCCE

# المتطلبات الأساسية

#### المتطلبات

توصي Cisco بأن تكون لديك معرفة بالمواضيع التالية:

- Cisco UCCE •
- Diagnostic Framework Portico ●
- خدمات Windows Microsoft والتسجيل و CLI

#### المكونات المستخدمة

تستند المعلومات الواردة في هذا المستند إلى Cisco UCCE، الإصدار 8.5 و 9.0.

تم إنشاء المعلومات الواردة في هذا المستند من الأجهزة الموجودة في بيئة معملية خاصة. بدأت جميع الأجهزة المُستخدمة في هذا المستند بتكوين ممسوح (افتراضي). إذا كانت شبكتك مباشرة، فتأكد من فهمك للتأثير المحتمل لأي أمر.

#### المشكلة

بعد تثبيت جديد أو ترقية تحديث، قد لا يتم تحميل صفحة Diagnostic Framework Portico. وبالإضافة إلى ذلك، قد لا تظهر خدمة **إطار عمل تشخيص إدارة الاتصالات الذكية (ICM)** من Cisco في s**ervices.msc.** 

#### استكشاف الأخطاء وإصلاحها

قم بالوصول إلى عناوين URL هذه من الخادم المحلي الذي يقوم Portico بتشغيله للوصول إلى صفحة تشخيص Portico. تأكد من تحديث مالكي الأماكن <UCCE-server-IP-كو<instance-name> وفقا لذلك لبيئتك.

- https://localhost:7890/icm-dp/rest/DiagnosticPortal/GetMenu ●
- https://<UCCE-server-IP>:7890/icm-dp/rest/DiagnosticPortal/GetMenu
	- https://<UCCE-server-IP>:7890/icm- ●

<InstanceName=<instance-name؟dp/rest/analysisManager/GetMenu

إذا لم تعمل عناوين URL الواردة أعلاه، ارجع إلى ملفات السجل التالية للحصول على معلومات إضافية:

- C:\ icm\serviceability\diagnostics\logs
	- C:\Temp\icminstall.log •

في حالة حدوث أي من أخطاء مثبت مرجع السجلات هذه، يمكنك مراجعة سجلات InstallUtil. للقيام بذلك، انتقل إلى افتح ثم ،C: > Windows > Microsoft.NET > Framework > v2.0.50727 > InstallUtil .InstallUtil.INSTALLLOGFILE

### الحل

أكمل الخطوات التالية لتثبيت إطار العمل التشخيصي يدويا:

```
.1 فتح موجه أوامر.
```

```
2. دخلت هذا امر:
C:\Windows\Microsoft.NET\Framework\v2.0.50727\InstallUtil.exe
          C:\icm\serviceability\diagnostics\bin\DiagFwSvc.exe
    تم تثبيت إطار عمل التشخيص الآن، كما هو موضح في هذه الصورة:
```
 $\Box$   $\times$ Administrator: Command Prompt Microsoft Uindous IUersion 6.1.76011<br>Copyright <c> 2009 Microsoft Corporation. All rights reserved. C:\Users\Administrator>C:\Windows\Microsoft.NEI\Framework\v2.0.50727\InstallUtil.exe C:\icm\serviceability\di<br>Microsoft (R) .NEI Framework Installation utility Version 2.0.50727.5420<br>Copyright (c) Microsoft Corporation. Al Running a transacted installation. Beginning the Install phase of the installation.<br>
Beginning the Install phase of the log file for the C:\icm\serviceability\diagnostics\bin\DiagPwSvc.exe assembly's progressed at C:\icm\serviceability\diagnostics\bin\DiagP |<br>|The Install phase completed successfully, and the Commit phase is beginning.<br>|See the contents of the log file for the C:\icm\serviceability\diagnostics\bin\DiagFwSvc.exe assembly's progr<br>|The file is located at C:\icm\ logtoconsole =<br>logtoconsole =<br>assemblypath = C:\icm\serviceability\diagnostics\bin\DiagFwSvc.exe<br>logfile = C:\icm\serviceability\diagnostics\bin\DiagFwSvc.InstallLog The Conmit phase completed successfully. The transacted install has completed. C:\Users\Administrator>\_  $\vert \cdot \vert$  $\mathbf{H}$ 

إذا كانت الخدمة موجودة بالفعل على جهازك، فستحصل على هذه الرسالة:

.An exception occurred during the Install phase System.ComponentModel.Win32Exception: The specified service already exists يتم إجراء التثبيت بطريقة قابلة للمعاملات؛ وفي حالة فشل تثبيت أحد التجميعات، يتم تأجيل تثبيت كافة التجميعات الأخرى. لم يتم إجراء عملية إزالة التثبيت.

ملاحظة: بعد التثبيت اليدوي لبوابة إطار العمل التشخيصي، قد تفشل العمليات (في أسفل يمين لقطة الشاشة التالية) في إظهار الحالة. في حالة التثبيت بشكل صحيح، يجب عرض المعلومات الموجودة في أسفل يسار لقطة الشاشة.

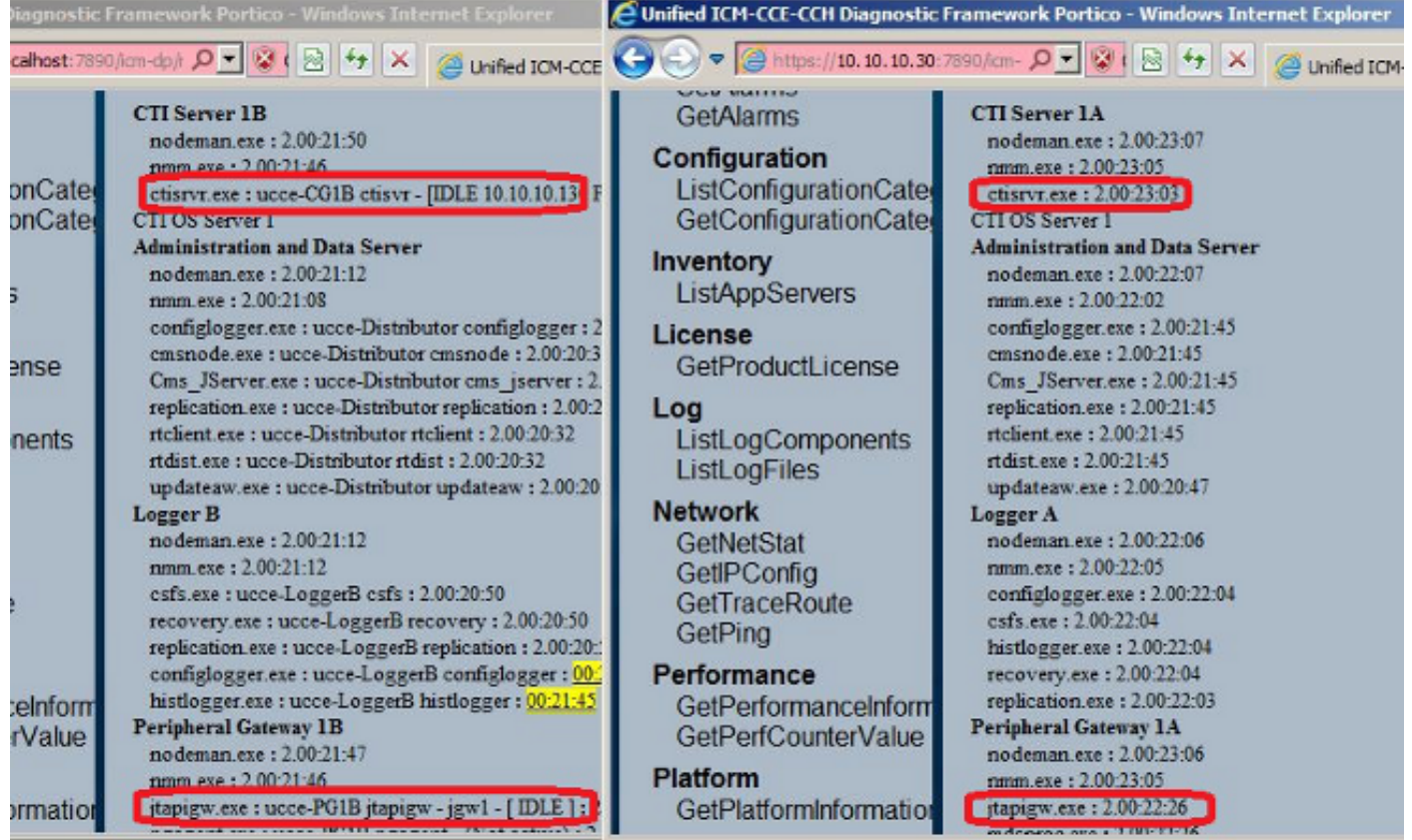

إذا لم تقم عمليات قائمة منافذ تشخيص ICM وأوامر عرض CLI الموحدة بإظهار حالة عمليات ICM بعد اكتمال التثبيت اليدوي، انتقل إلى MACHINE\_LOCAL\_HKEY < النظام > CurrentControlSet < الخدمات > DiagFwSvc وتحقق مَن تعيين ال**نوع** على 272) 0x0000110).

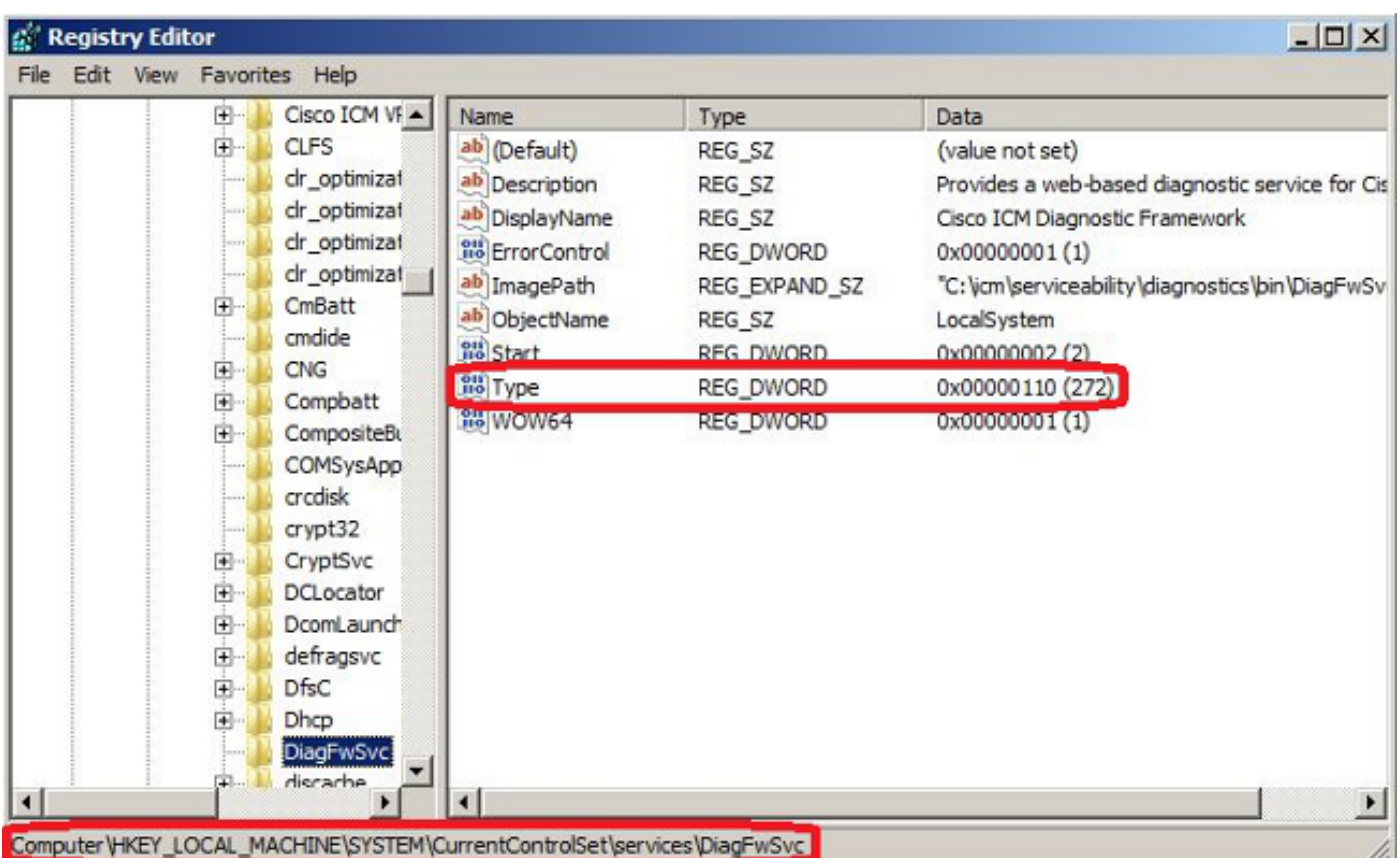

إذا كان تغيير السجل مطلوبا، أعد تشغيل الخادم لتنفيذ التغيير. بعد إعادة التشغيل، يجب أن تعرض حالة عمليات UCCE بشكل صحيح. ةمجرتلا هذه لوح

ةي الآلال تاين تان تان تان ان الماساب دنت الأمانية عام الثانية التالية تم ملابات أولان أعيمته من معت $\cup$  معدد عامل من من ميدة تاريما $\cup$ والم ميدين في عيمرية أن على مي امك ققيقا الأفال المعان المعالم في الأقال في الأفاق التي توكير المالم الما Cisco يلخت .فرتحم مجرتم اهمدقي يتلا ةيفارتحالا ةمجرتلا عم لاحلا وه ىل| اًمئاد عوجرلاب يصوُتو تامجرتلl مذه ققد نع امتيلوئسم Systems ارامستناه انالانهاني إنهاني للسابلة طربة متوقيا.